# MYACT

# QUICK START GUIDE

Your MyACT account will be used to register for test events, prepare for testing, view and send test scores, explore colleges and careers, and college planning. You can also purchase test prep materials through your account or access ACT's free test prep materials.

#### **Contents**

- 2 Creating an ACT account for the first time (no previous scores)
- 5 Previously used Google Single Sign On with your MyACT account
- You have ACT test scores, but do not have a MyACT account
- 8 Migrating ACT Student Web Account to MyACT
- 10 Migrating ACT Student
  Web Account but forgot
  User ID or Password

When you navigate to myact.org for the first time, Welcome to MyACT, the new you will be greeted with system to schedule your ACT a welcome screen that test and access your scores! introduces MyACT. MyACT has replaced the previous online registration Welcome system, Student Web Services. Don't have If you took the ACT test or created a web account before September 2020, and have not used MyACT yet, you will need to create an Create M Select "Continue" to proceed.

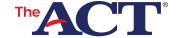

# Creating an ACT account for the first time (no previous scores)

Go to myact.org.

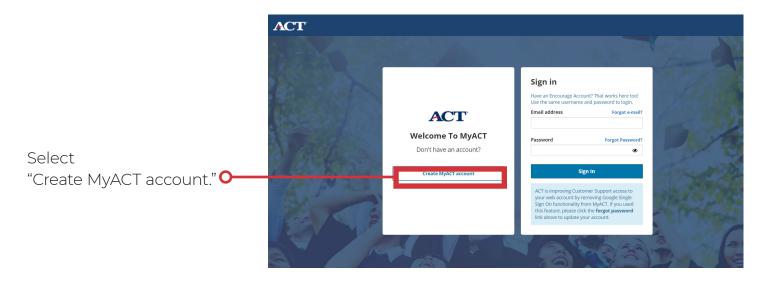

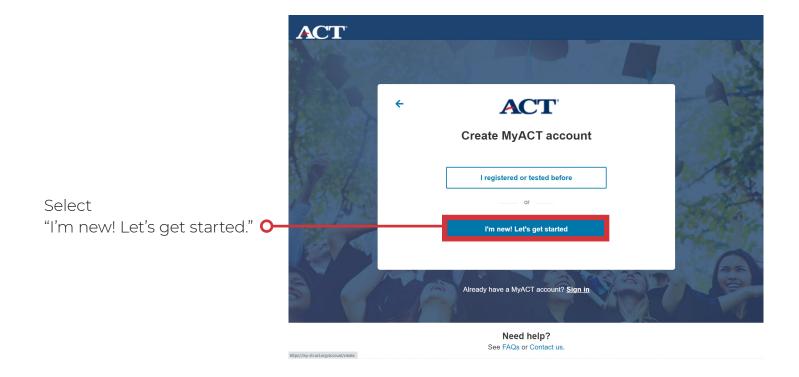

# Enter the following information:

#### Create your ACT account

Your ACT account lets you register for tests, access your scores, plan your future, and more. If you're helping a student register, enter the student's information below and see information for parents. Great news! Creating a MyACT account automatically gives you an Encourag Account.

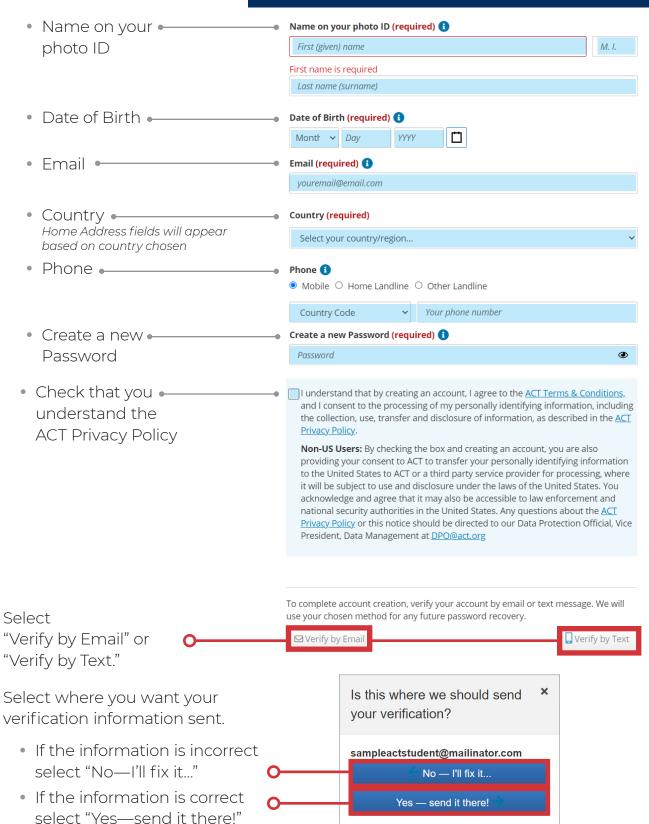

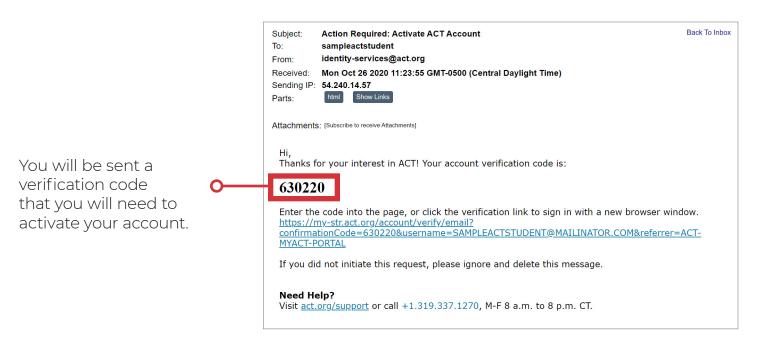

Enter the code that was sent to you then select "Complete my Account." •

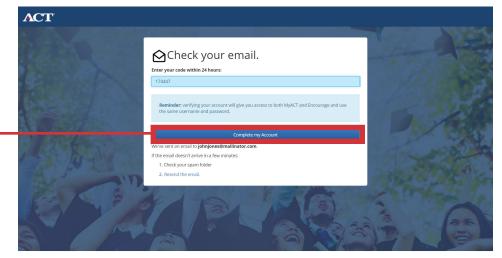

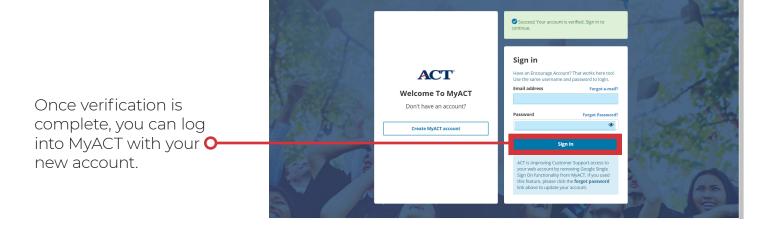

ACT

### Previously used Google Single Sign On with your MyACT account

ACT is improving Customer Support access to your web account by removing Google Single Sign On functionality from MyACT.

If you used this feature, please click the "Forgot • Password?" link to update your account.

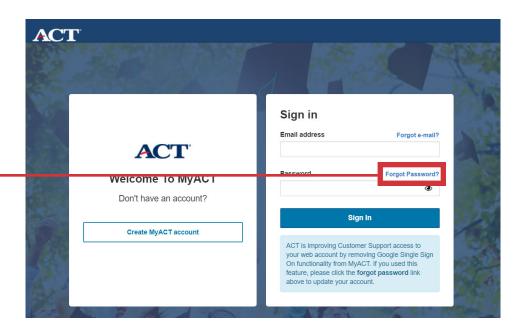

Enter the email address you used to create your account and select "Reset Password."

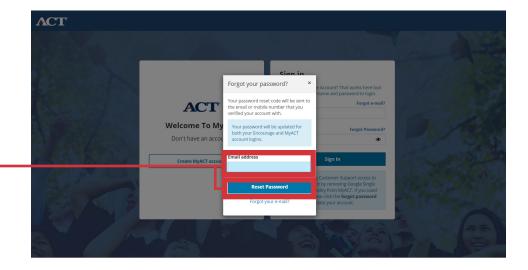

A code will be sent to the email address linked to your account. Input the code within one hour to update your password.

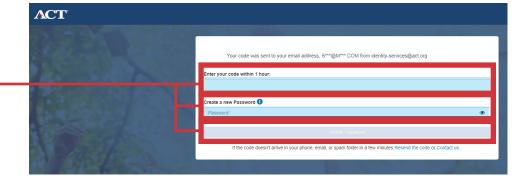

#### You have ACT test scores, but do not have a MyACT account

Typically, this situation is for students who took the ACT through their school on a weekday and did not create a MyACT account. By creating a MyACT account, you will be able to access ACT scores, plus all the features MyACT offers!

Go to myact.org.

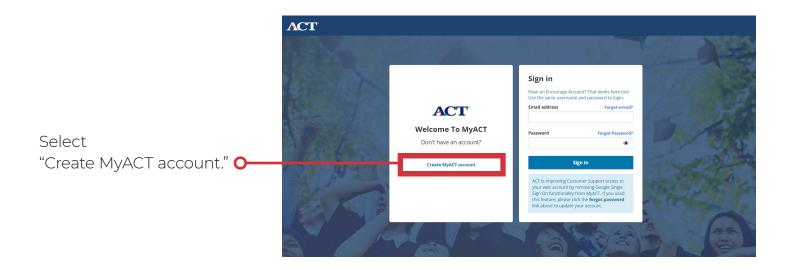

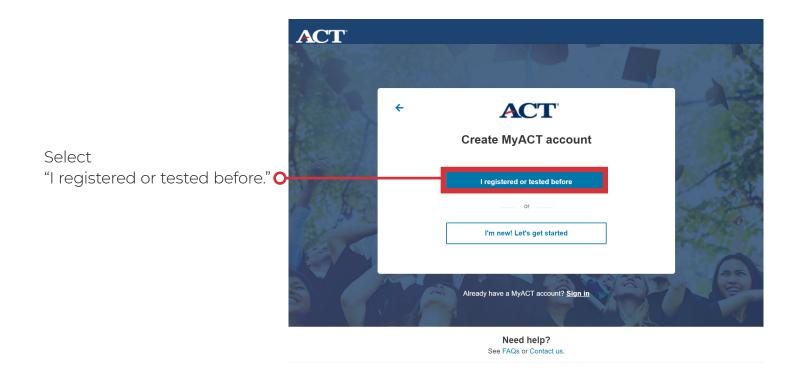

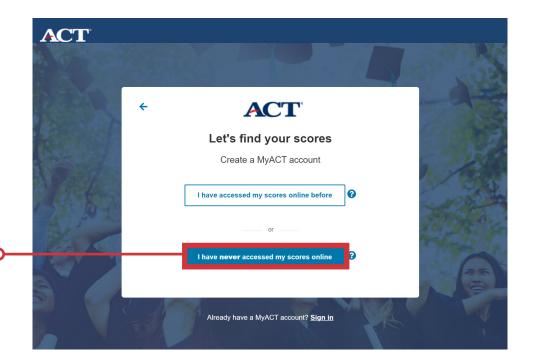

Select
"I have **never** accessed my scores online."

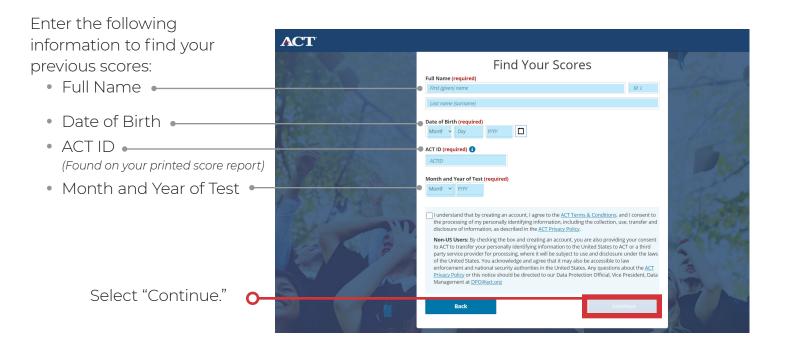

# Migrating ACT Student Web Account to MyACT

Typically, this is for students who previously had an ACT Student Web Account. Your former ACT Student Web Account will be migrated to MyACT. You will be able to access your previous ACT scores, plus all the features MyACT offers!

Go to myact.org.

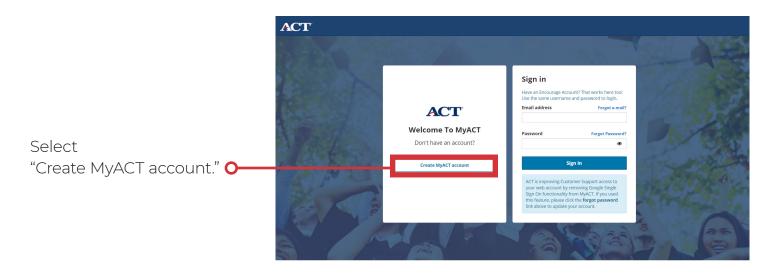

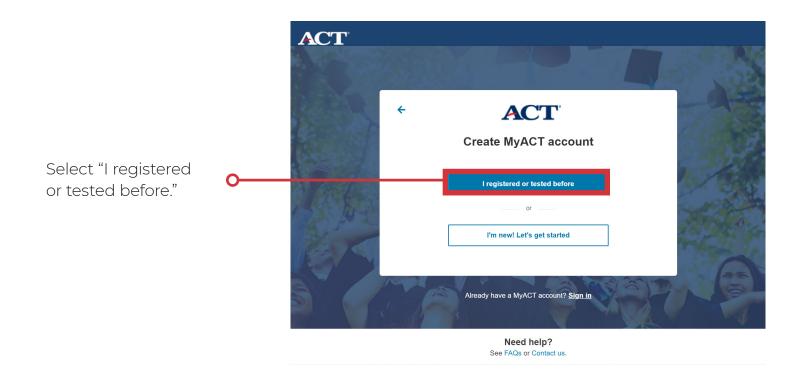

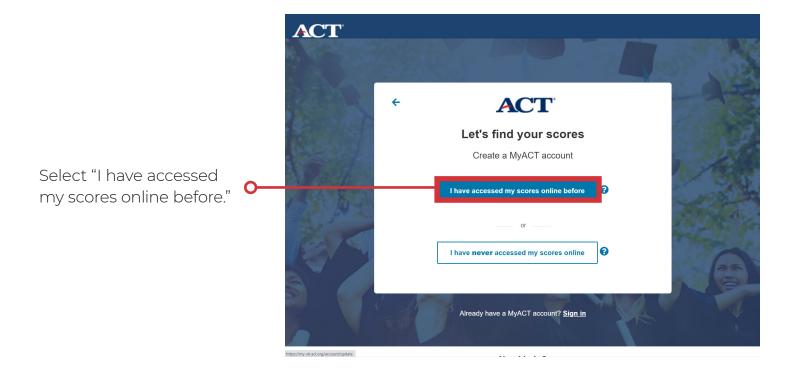

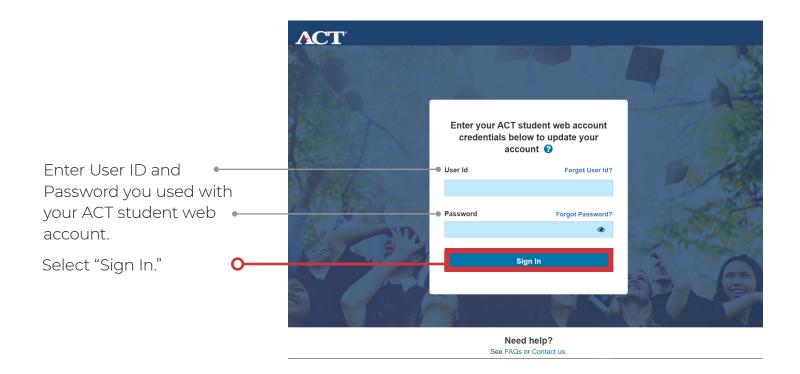

#### Migrating ACT Student Web Account but forgot User ID or Password

If you forgot your ACT student web account User ID or Password select "Forgot User ID?" or Forgot Password?."

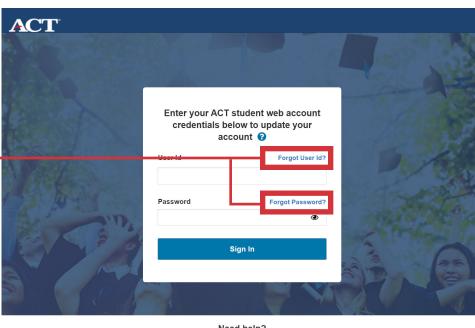

Need help?

You will be redirected to a page that links to your ACT student web account where you can make the necessary changes. You will then use the updated credentials to login to MyACT and migrate your accounts.

# Forgot Your User ID? To retrieve your User ID, enter your name and the email address ACT has for you. ACT will send your User ID to the email address on file. Student's First Name Student's Last Name Email Address on File Has this changed? Submit O 2019 by ACT, Inc. Terms of Use and Privacy Policy ACT Student Site | Contact Us

#### Forgot User ID requires:

- Student's First Name
- Student's Last Name
- Email Address on File

#### Forgot Password requires:

- Student's User ID
- Email Address on File

#### Notes:

- If you no longer have access to the email you used to create your ACT student web account, contact ACT for further assistance.
- You will not be able to sign into your old ACT student web accounts. You will only be able to update your login credentials.

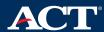